## **How do I download my Digital Subscription Issues?**

## **Logging into the Website and downloading with your browser**

First go to [www.mineralogicalrecord.com.](http://www.mineralogicalrecord.com/) Click on "LOGIN" at the very top of the site's bright blue bar. If this says "MY ACCOUNT" you are already logged-in.

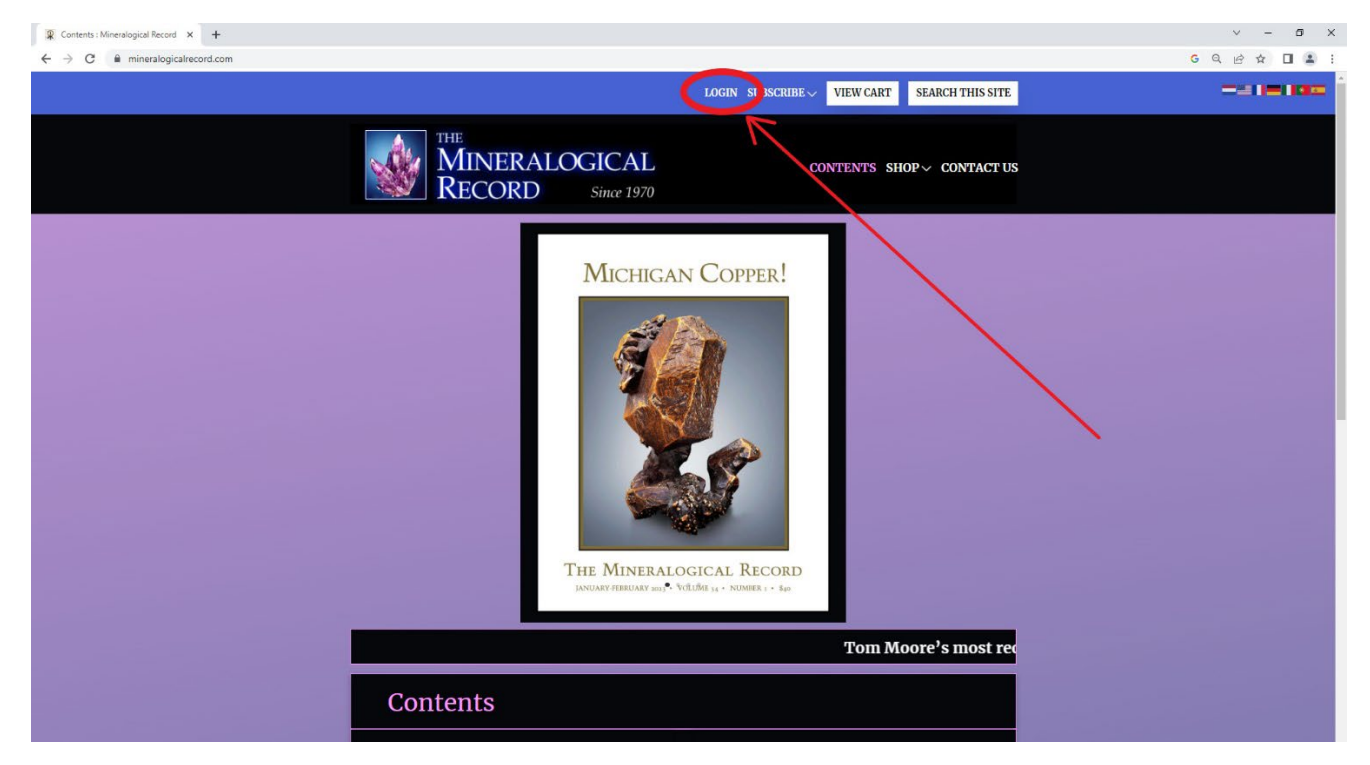

If you click on "LOGIN" you should be directed to the screen pictured below. Enter the email address that you registered with or purchased your Digital Subscription with, then your password. If you have forgotten your password, click "Lost your password?" and a link for a new password will be sent to you.

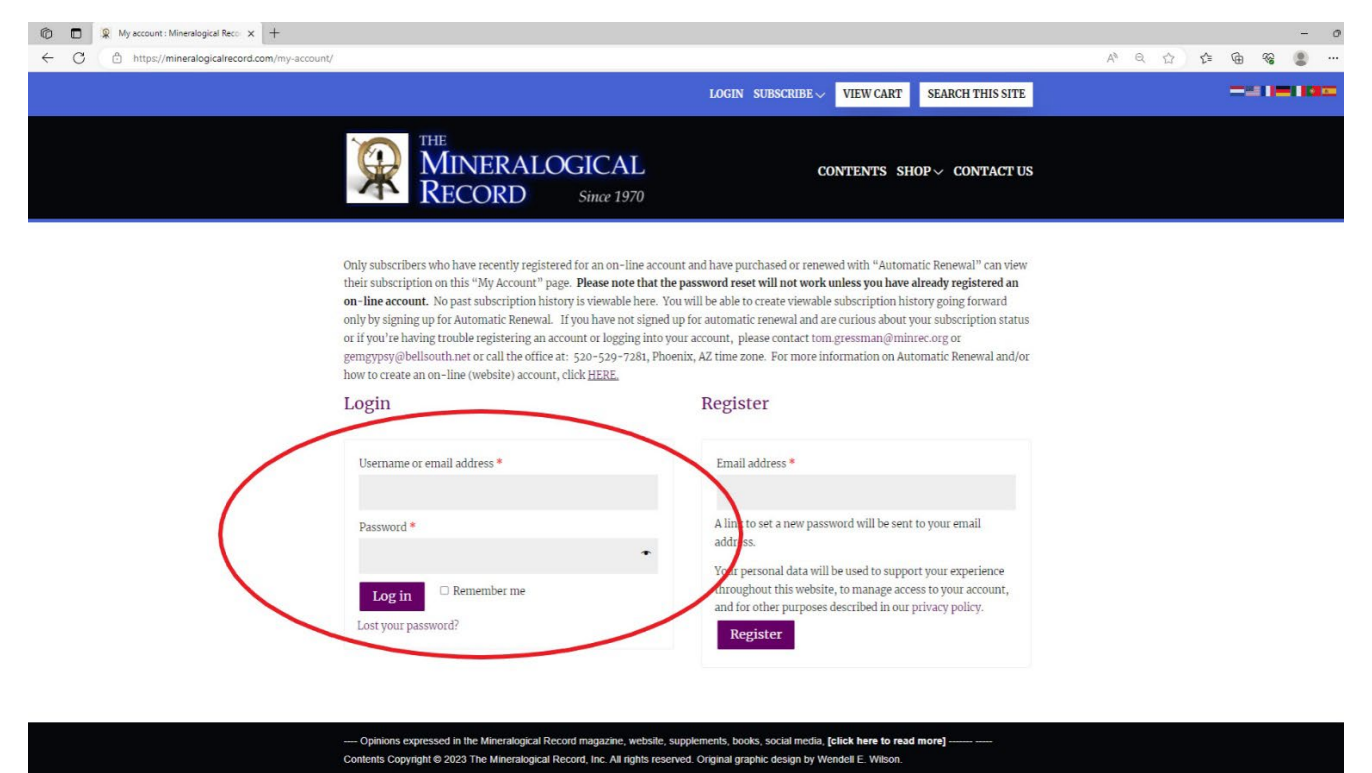

After logging in (or by clicking on "MY ACCOUNT") you should be directed to the screen below. This is your Dashboard for YOUR ACCOUNT. Click on "My Digital Subscription Downloads" on the left-hand list.

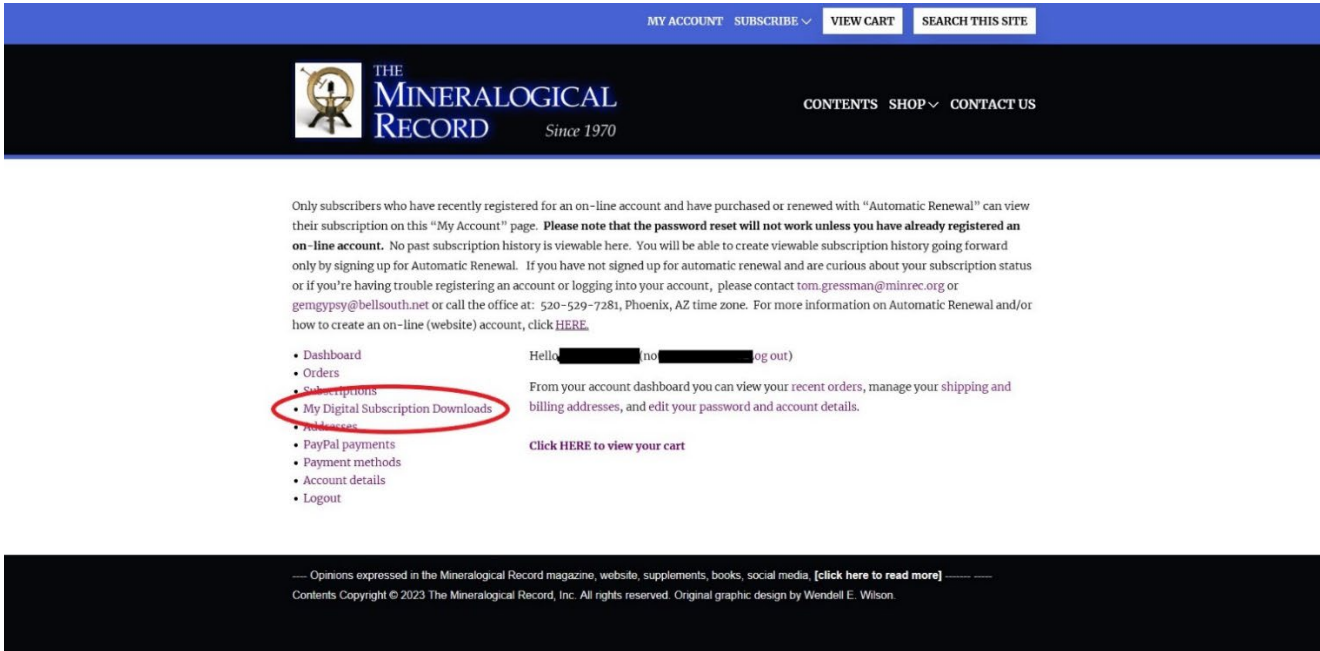

Depending on *when* you purchased your digital subscription, you should be directed to a screen similar to the one below. Click on whichever PDF on the right-hand list you wish to download. Click directly on the purple rectangle with the name of the PDF.

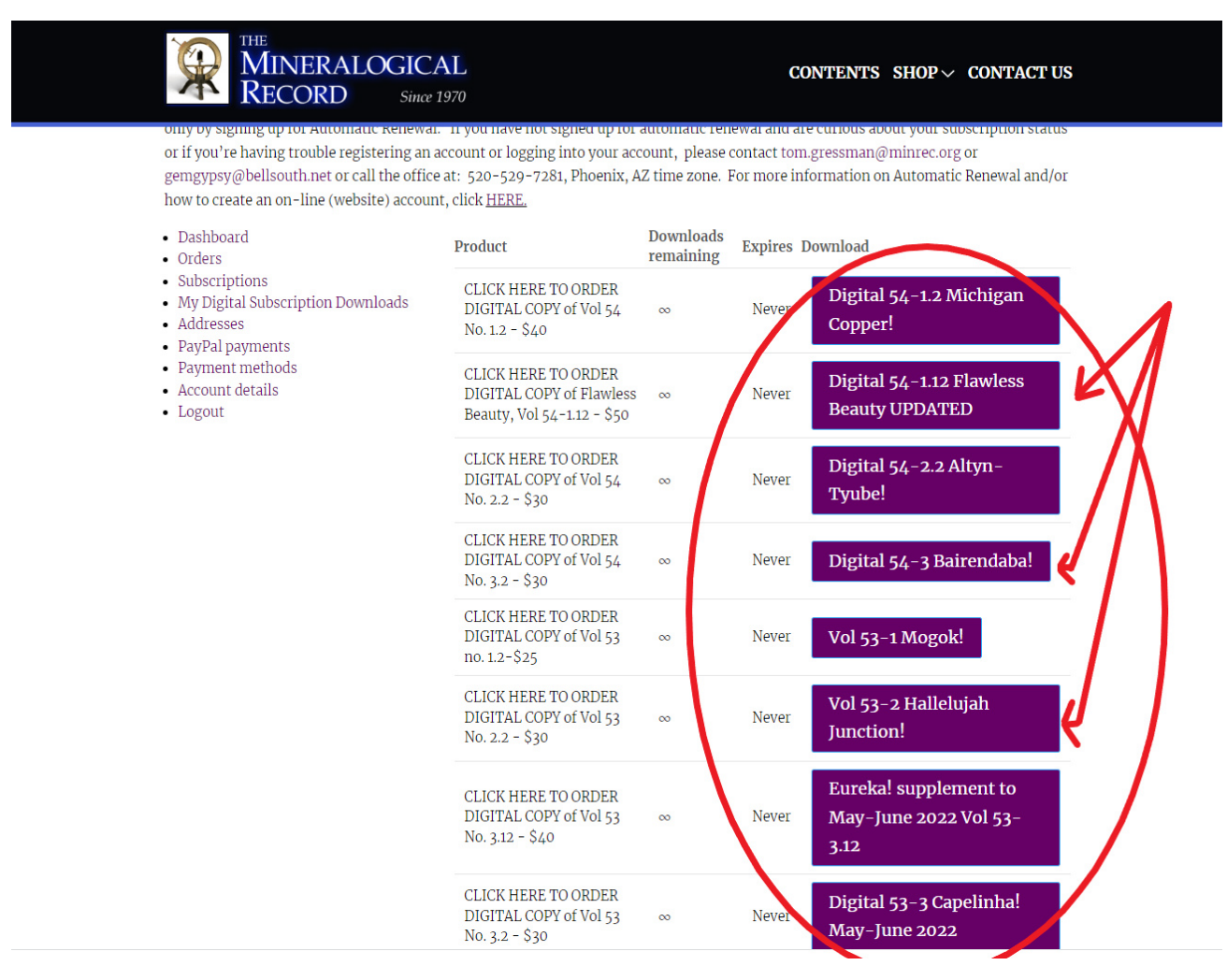

We try to balance resolution with download time. The files are fairly large and depending on your internet speed, may take a couple minutes to download. Whether you have to go to your download files (generally C:\users\your name\downloads and click to open up the PDF or if you have your browser set to open your PDF immediately, your screen should look something like this:

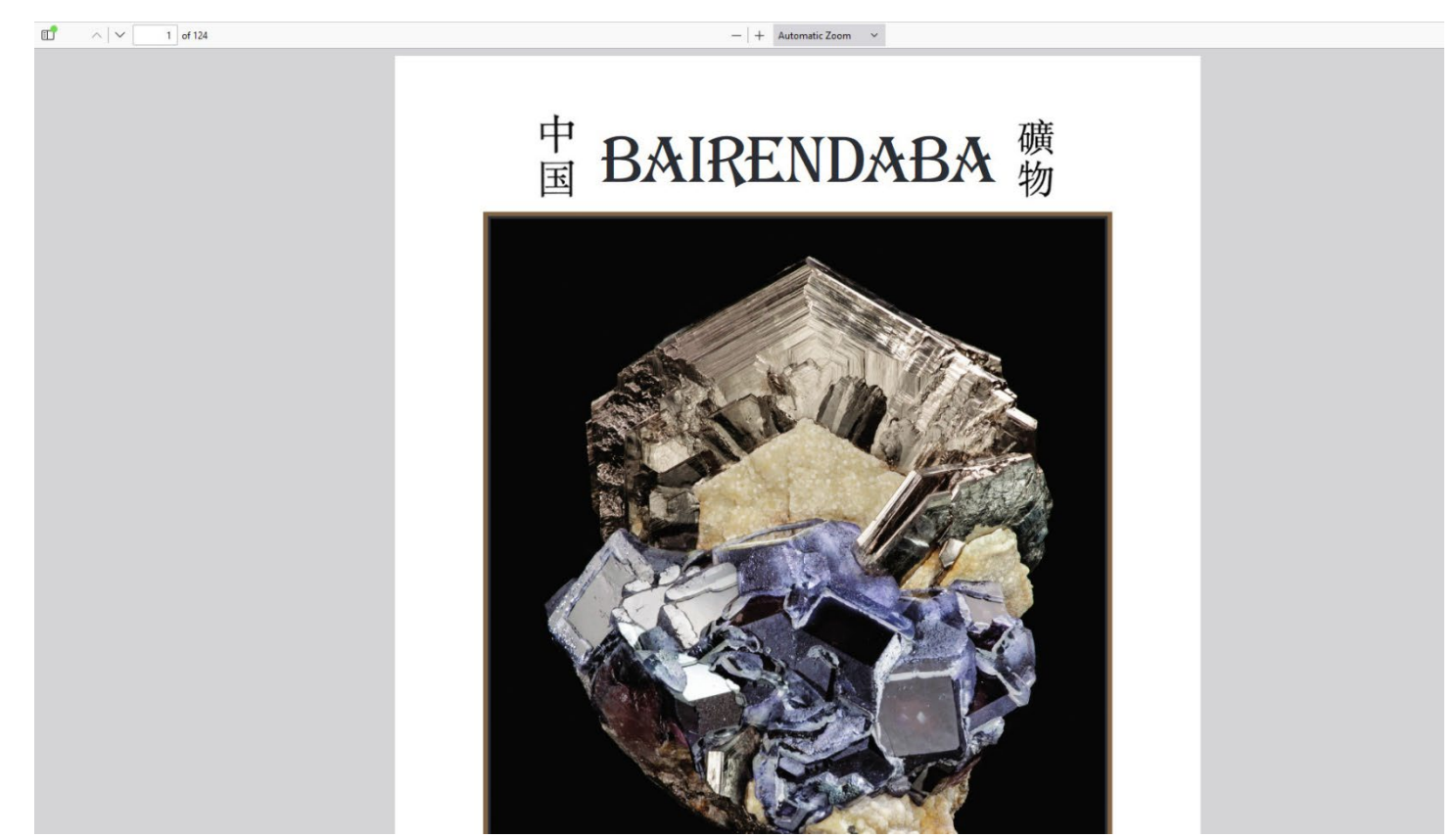

Please be aware that all browsers work a little bit differently. For more information, please see the following articles: (Click on to go to link)

[Downloading and reading your](https://mineralogicalrecord.com/wp-content/uploads/2023/08/Downloading-and-reading-your-Digital-Issue-in-the-Firefox-browser-3.pdf) Digital Issue in the Firefox browser

Downloading and reading your [Digital Issue in the Chrome browser](https://mineralogicalrecord.com/wp-content/uploads/2023/08/Downloading-and-reading-your-Digital-Issue-in-the-Chrome-browser-3.pdf) 

Downloading and reading your [Digital Issue in the Microsoft Edge](https://mineralogicalrecord.com/wp-content/uploads/2023/08/Downloading-and-reading-your-Digital-Issue-in-the-Microsoft-Edge-browserdocx-3.pdf) browser

Tips [on downloading and troubleshooting downloads to your computer](https://mineralogicalrecord.com/wp-content/uploads/2023/08/Tips-on-Downloading-and-Troubleshooting-Downloads-to-your-Computer-or-Laptop.pdf) or laptop (if needed)